# **SQL/R**

# **Report Generator for HP ELOQUENCE**

**Supplement to Revision A.01.50**

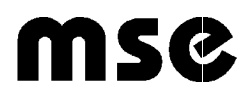

The information contained in this document is subject to change without notice.

Marxmeier Softwareentwicklung (mse) makes no warranty of any kind with regard to this material, including, but not limited to, the implied warranties of merchantability and fitness for a particular purpose. Marxmeier Softwareentwicklung shall not be liable for errors contained herein or for incidental or consequential damages in connection with the furnishing, performance or use of this material.

#### **Published Editions:**

A.01.00 - 1992 A.01.36 - July 1995,Supplement A.01.50 - August 1996, Supplement

## **<sup>c</sup> 1992-1996 Marxmeier Software Entwicklung GmbH Wuppertal, Germany.**

This document contains information which is protected by copyright. All rights are reserved. Reproduction, adaption or translation without prior written permission is prohibited, except under the copyright laws.

**Restricted Rights Legend.** Use, duplication or disclosure by the U.S. Government Department of Defense is subject to restrictions as set forth in subparagraph (c) (1) (ii) of the Rights in Technical Data and Computer Software clause in DFARS 252.227-7013. Rights for non-DOD Government Departments and Agencies are set as forth in the Commercial Computer Software Restricted Rights clause, FAR 52.227-19 (c) (1,2).

HP ELOQUENCE is a protected trademark of Hewlett-Packard GmbH.

HP-UX is a protected trademark of Hewlett-Packard Inc.

# **Preface**

This supplement to the **SQL/R** manual contains a complete description of additional functionality that has been implemented into **SQL/R** since the publication of the manual.

This supplement is on the **SQL/R** release A.01.36. HP-UX release 9.x is a prerequisite to this version.

In order to use **SQL/R** with HP-UX 10.x, you need **SQL/R** release A.01.40 or above, which will be released in August 1995.

## **Topics**

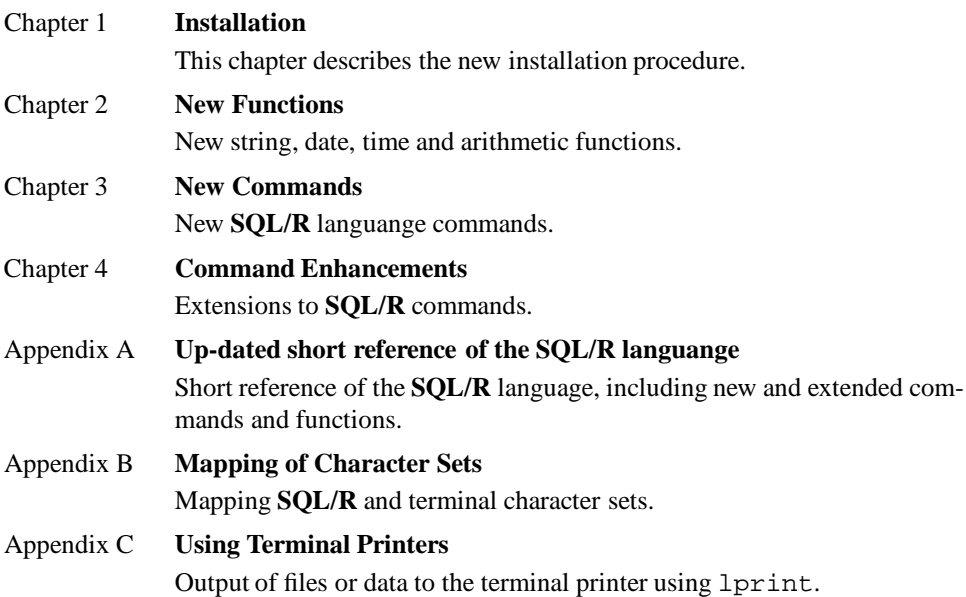

## **Typographical Conventions**

Unless otherweise noted, this manual uses the following symbolic conventions:

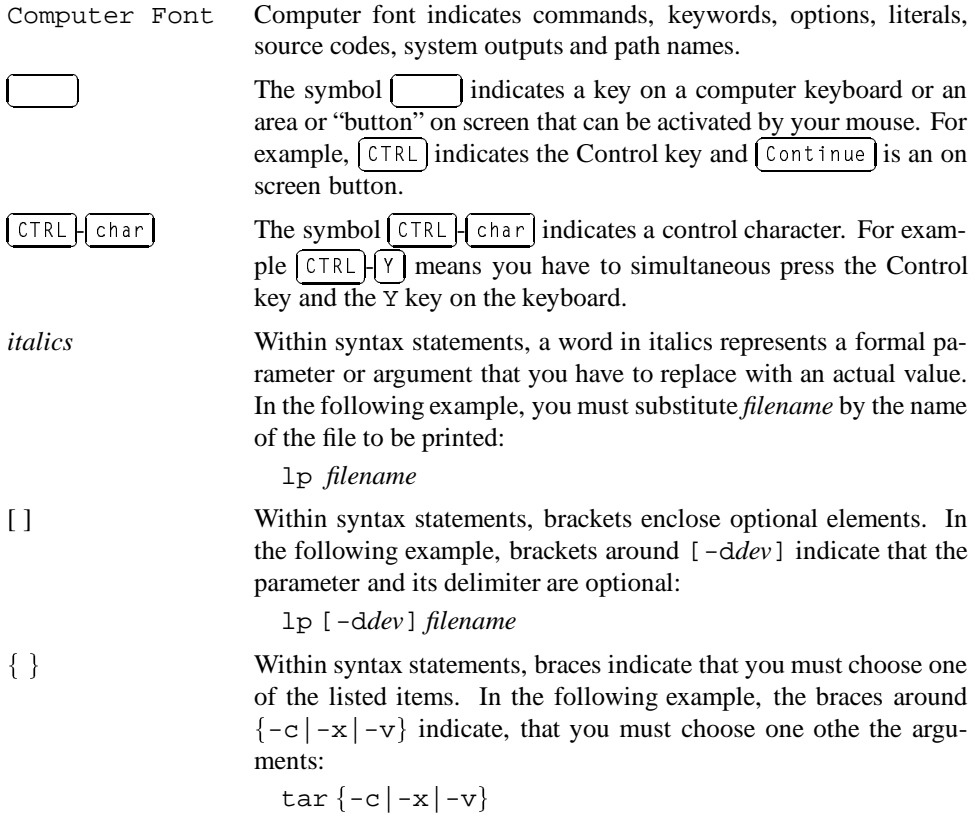

## **Additional Reading**

The following additional documentation is referred to in this manual:

#### **SQL/R Manual**

The **SQL/R** manual contains a detailed description of the **SQL/R** syntax and commands.

#### **HP-UX (online) Documentation**

References of the form services(4) refer to the given topic or item (here services) contained in the indicated section (here 4) of the HP-UX-reference manual. It is also possible to obtain this documentation on-line using the command man, whereby in the case of services(4) the user should enter the following statement:

man 4 services

# **Contents**

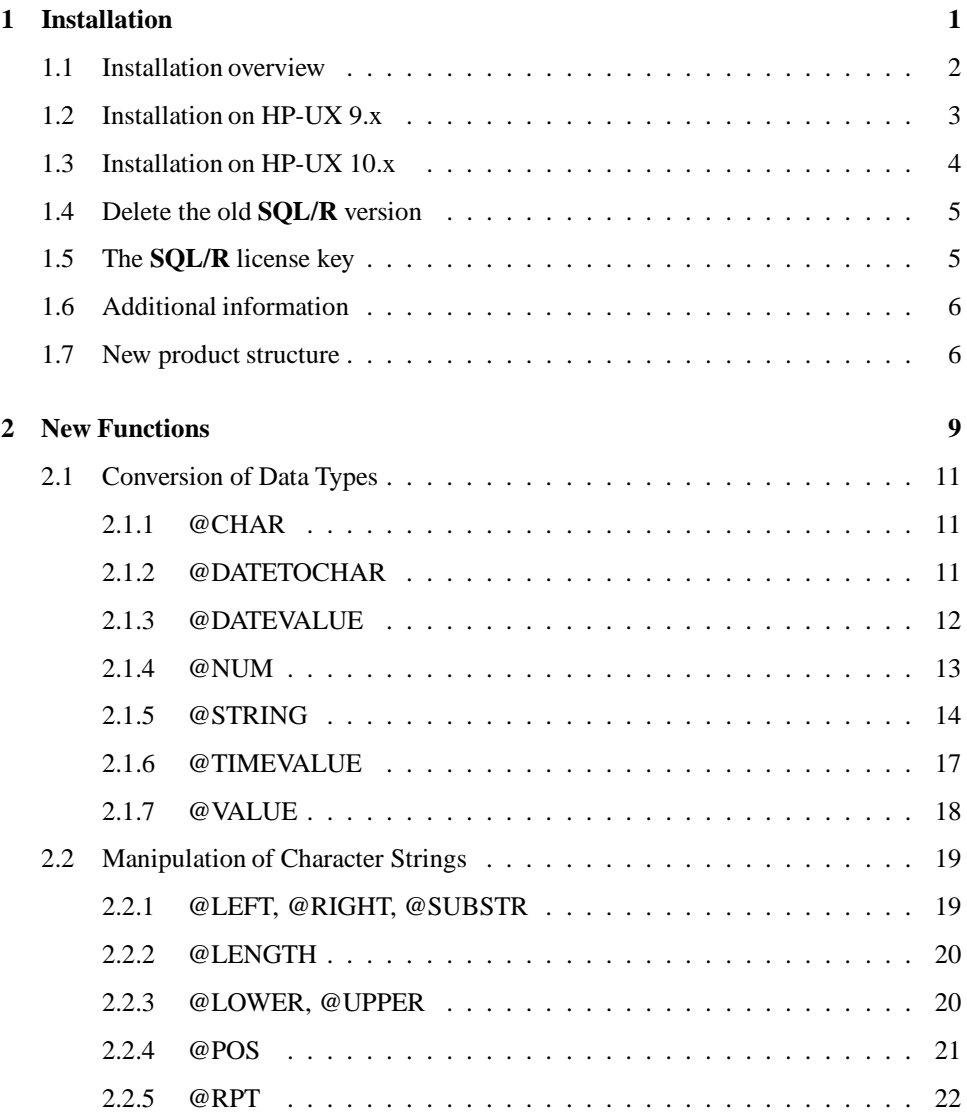

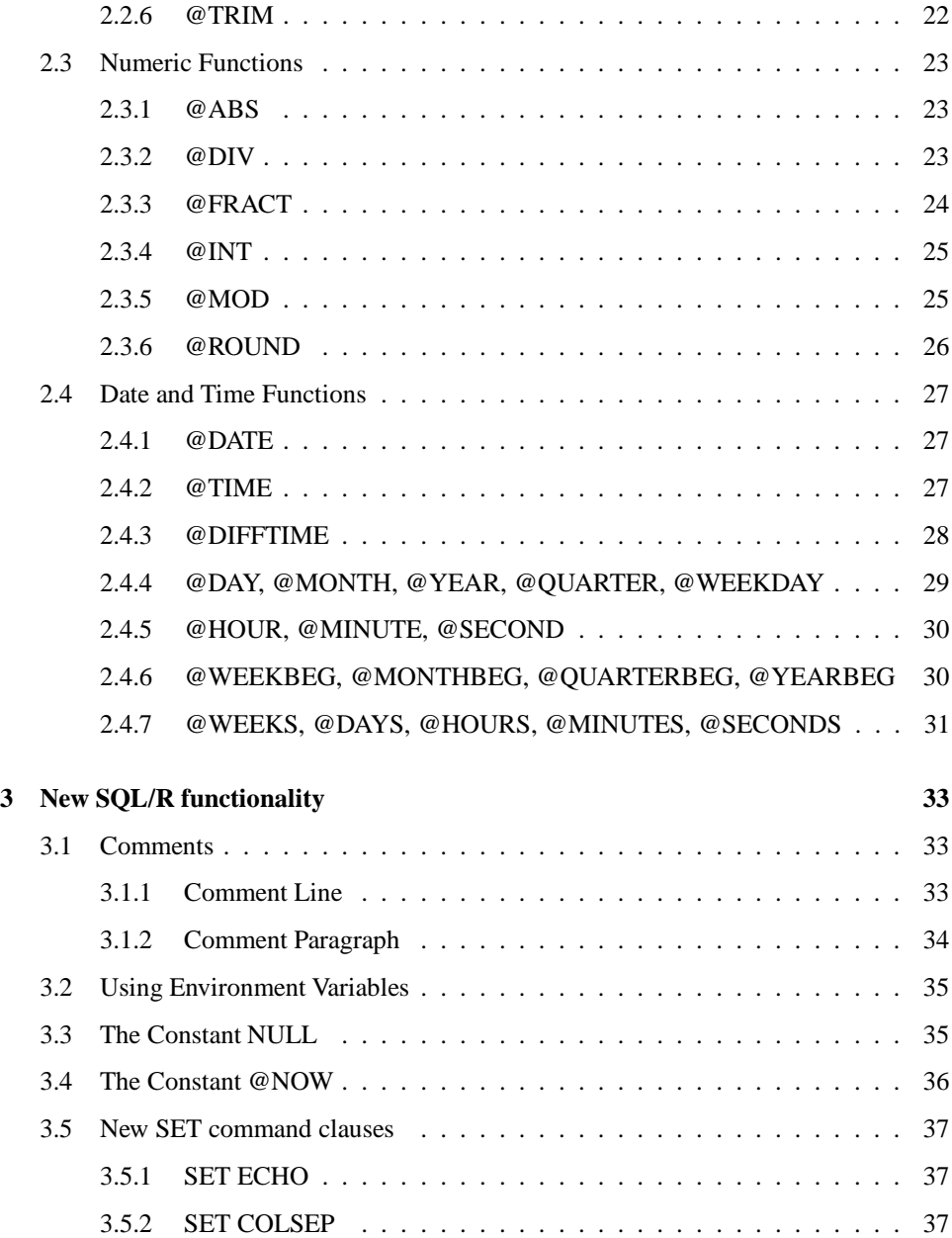

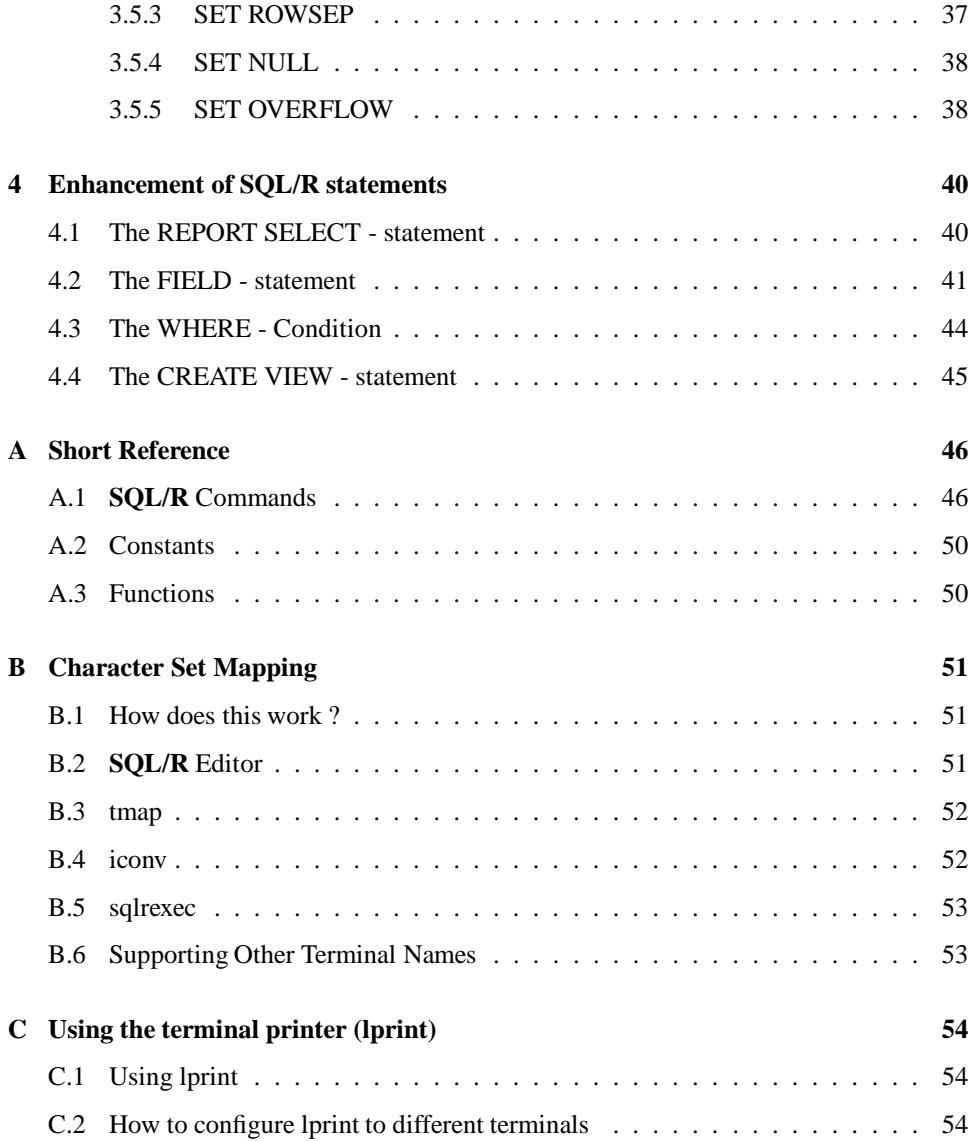

## **Installation**

The installation procedure has been changed for the SQL/R product starting with release A.01.40. The installation procedure as described in the printed manual no longer applies. The new installation procedure is described in this document for HP-UX 9.x and HP-UX  $10.x$ .

Major changes of SQL/R release A.01.50 include:

- **SQL/R** A.01.50 can only be installed an run on the HP-UX operating system release 9.x or later.
- **SQL/R** no longer needs its own installation or update tools, as it is now installed and updated by the usual operatin system tools.
- **SOL/R** uses a new licence scheme. Instead of "branding" the executable files with a system id, a licence file named **licence** is now present at

HP-UX 10.x /etc/opt/sqlr HP-UX 9.x /opt/sqlr/etc

The licence file is a plain text file which contains all licences which apply to the **SQL/R** product. The /opt/sqlr/etc/chklic utility may be used to check th licence file.

- **SQL/R A.01.50** has a different file structure than recent **SQL/R** releases in order to be HP-UX 10.x compliant. This new file structure is also provided on HP-UX 9.x.
- Optional products are no longer installed seperately. All files related to the **SQL/R** product will be installed automatically. This includes **SQL/R** Windows Client and **SQL/R** ODBC. Please note, that you need an apropriate licence entry in the license file in order to use optional extensions.

Please refer to /opt/sqlr/newconfig/ReleaseNotes for more details.

## **1.1 Installation overview**

In order to use **SQL/R**, you need a license key. You should either have received a temporary license key along with the **SQL/R** software, or you can request your license key from your distributor or Marxmeier Software Entwicklung GmbH using the included fax form.

If this is an update, please check that **SQL/R** is not currently active. If you have **SQL/R** Windows Client or QUERY ODBC, please check that the daemons are no longer active.

**Please note:** You need about 10 MBytes of available disc space for installation in the file system, which contain / tmp and the /opt directories.

If this is an update of **SQL/R** from a revision before A.01.40, you may want to delete old software which is located at /usr/sqlr. This must be performed manually.

Please check for references to the former **SQL/R** location in your PATH variable. You might want to check /etc/profile and .profile in the users home directories.

If this is a new installation or an update to a **SQL/R** version before A.01.40, you must add your license key to the license file.

## **1.2 Installation on HP-UX 9.x**

As "superuser", follow the steps below.

- 1. Login as root
- 2. Insert the **SQL/R** DDS tape into your tape drive and extract the software from tape to temporary location.

cd /tmp tar xv /dev/rmt/0m SQLR.updt

where */dev/rmt/0m* is your DDS tape device file.

3. To install SQL/R run "update (1m)" by typing:

/etc/update

- Select "Change Source or Destination ->".
- Select "From Tape Device to Local Sytem..".
- Tab to the "Source" field and enter the following commands: /tmp/SQLR.updt
- Press **F4** Done.
- Select "Select/View Partitions and Filesets...".
- Activate the "SQL/R" partition and additional either the "SQLR-E" (for English localisation) or the "SQLR-E" (for German localisation) partition.
- Select **F4** "Start Loading"
- Type "Y" to start "Start loading filesets now?".
- 4. Check /tmp/update.log to make sure installation completed with no error.
- 5. You may want to include **SQL/R** in your PATH. To archieve this for all users, you may edit the /etc/profile. Append the following line:

PATH=\$PATH:/opt/sqlr/bin

To include **SQL/R** in the path of an individual user, you may add the line to the .profile in the home directory.

6. Add the license key to the file licence.

## **1.3 Installation on HP-UX 10.x**

As "superuser", follow the steps below to install the **SQL/R** software:

- 1. Login as root
- 2. Insert the **SQL/R** DDS tape into your tape drive and extract the software from tape to temporary location.

cd /tmp tar xv /dev/rmt/0m SQLR.updt

where */dev/rmt/0m* is your DDS tape device file.

3. To install SQL/R run "swinstall" by typing:

/usr/sbin/swinstall -s /tmp/SQLR.sd

where /*tmp/SQLR.sd* is the path to the file extracted from the DDS tape.

- In the Software Selection Window, highlight to select the "SQL/R-E" product (for Englisch localisation) or the "SQLR-G" product (for German localisation).
- Then coose the "mark for install" item from the Actions Menu. The "Marked?" column will be automatically be set to "Yes".
- Select the "Install (analysis...)" item from the Actions Menu. When the analysis is finished with no error, (Status: Ready, click O.K.
- Click **YES** in the Confirmation window to begin the actual installation.
- 4. When the installation is completed, a dialog is displayed to notify you that the install task is completed. You may exit then.
- 5. You may want to include **SQL/R** in your PATH. To archieve this for all users, you may edit the file /etc/PATH. Append the following:

:/opt/sqlr/bin

To include **SQL/R** in the path of an individual user, you may add the line below to the .profile in the home directory:

PATH=\$PATH:/opt/sqlr/bin

6. Add the license key to the file licence.

## **1.4 Delete the old SQL/R version**

If this is an update of **SQL/R** from a revision before A.01.40, you may want to delete old software which is located at /usr/sqlr. This must be performed manually.

**Warning:** The procedure below will remove all files stored in the tree under  $/\text{usr/sqlr}$ ! If you installed your own files you should move them to a save location first.

Deleting the old **SQL/R** software may acomplished by the following commands:

- 1. Login as root.
- 2. Change into the directory /usr cd /usr
- 3. Remove the directory sqlr rm -rf sqlr
- 4. Change into the directory /usr/bin: cd /usr/bin
- 5. Remove the following files: rm sqlr sqlred sqlrexec
- 6. Change into the directory /usr/lib/nls:
	- cd /usr/lib/nls
- 7. Remove the old message files of SQL/R:

```
rm /C/sqlr.cat
rm /german/sqlr.cat
```
## **1.5 The SQL/R license key**

In order to use **SQL/R**, you need a license key. You should either have received a temporary license key along with the **SQL/R** software, or you can request your license key from your distributor or Marxmeier Software Entwicklung GmbH using the included fax form.

To install the ODBC license key, perform the following steps:

- 1. Login as root.
- 2. Add the license key to your license file using your favorite editor program. The location of the license file depends on the revision of the HP-UX operating system:

```
HP-UX 9.x /opt/sqlr/etc/licence
HP-UX 10.x /etc/opt/sqlr/licence
You can use the /opt/sqlr/etc/chklic utility program to check your license
file.
```
**Please note:** The license key must by typed exactly as on the license sheet.

## **1.6 Additional information**

Please refer to directory /opt/sqlr/newconfig/ReleaseNotes, for further documentation about fixed problems or enhancement documentation.

Directory /opt/sqlr/newconfig/ReleaseNotes contains the following files:

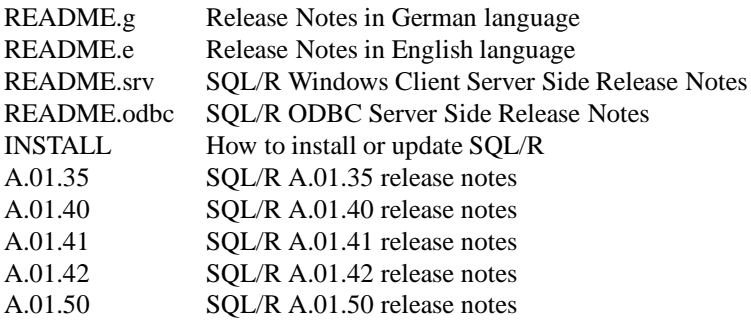

Files with the extention "g" are in german language, files with extention "e" ore no extention are in english language.

## **1.7 New product structure**

With the release of HP-UX 10.0, Hewlett Packard has introduced a new file system layout paradigm, modelled after SVR4 and OSF. The model provides many benefits, such as separating the operation system from applications ans aligning HP with an industry-accepted file system layout. **SQL/R** since release A.01.40 follows the HP-UX 10.0 file system conventions and provides a similar file structure with HP-UX 9.x and HP-UX 10.x.

/opt/sqlr/ Base directory | -- etc/ Utility programs | HP-UX 9.x: Application specific configuration files | |--- bin/ Executable programs | |--- lib/ Libraries | |  $\blacksquare$ | | | |-- C/ Default message catalog  $\Box$  and  $\Box$  german message catalogue catalogue catalogue catalogue catalogue catalogue catalogue catalogue catalogue catalogue catalogue catalogue catalogue catalogue catalogue catalogue catalogue catalogue catalogue ca | |--- newconfig/ | | | |-- Release Notes|| |-- Release Notes|| |-- Release Notes|| |-- Release Notes|| |-- Release Notes|| |-- Release No | | | |-- etc/ Example licence file | | -- startup/ HP-UX 10.0 startup/shutdown scripts | |  $--$  share/ |--- share/ | | --- map/ Character set mappings | | --- sample/ Example scripts (from manual) Linked to a language dependend directory --- sample.e/ -- English example scripts<br>--- sample.g/ -- German example scripts - German example scripts | | | |--- db/ Example database | Linked to a language dependend directory<br>|--- db.e/ - English example database<br>|--- db.g/ - German example database | |--- db.e/ - English example database | |--- db.g/ - German example database | | --- example/ Example programs

The following directories are only present with HP-UX 10.x:

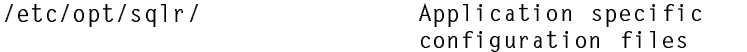

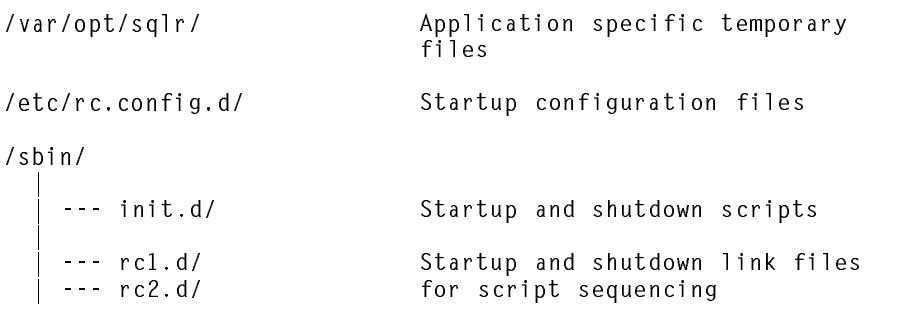

# **New Functions**

This chapter covers a detailed description of new **SQL/R** functions. Some functions having related or similar activities are described together as "Family".

Every entry consists of the following parts:

- a short description of the function
- syntax definition showing how to use the function
- a detailed description of the activity of the function
- return value if any
- example showing how to use the function

Functions are used to modify existing fields or define new fields and expressions. Because of this, all functions begin with the character "@" in order to avoid possible conflicts with existing field names.

Functions fall into the following categories:

#### **Conversion of data types**

This functions convert data from one data type to the other. For example, strings can be converted into numeric values or date formats and vice versa.

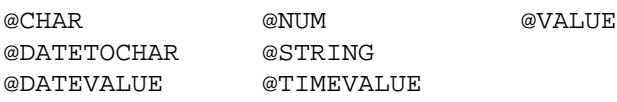

#### **Manipulation of Character Strings**

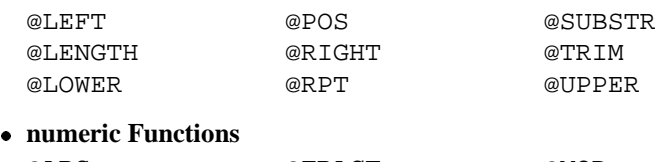

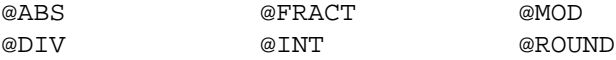

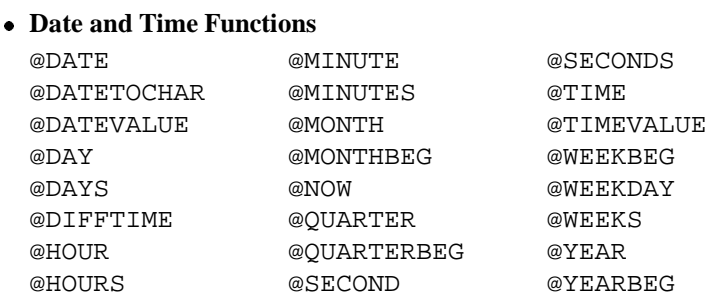

Some of the functions given here are part of **SQL/R** (cf. chapters 6.7 pp.), though without the leading "@" character. Because of compatibility, the old versions of such functions are still supported. For the sake of uniformity they should however no longer be used in new scripts.

## **2.1 Conversion of Data Types**

#### **2.1.1 @CHAR**

#### **Activity**

Conversion of a numeric value into a character

#### **Syntax**

@CHAR( value )

#### **Description**

@CHAR returns the character that corresponds to the argument *value*.

To obtain a meaningful result, the *value* should be in the range of 0 and 255. In cases where *value* is not in this interval, the value will be ANDed bitwise with 255, so that the function always returns a corresponding character.

#### **Return Value**

The function returns the character corresponding to the argument *value*.

#### **Example**

@CHAR( 49 ) and @CHAR( -207 ) return both "1" @CHAR( 65 ) and @CHAR( 321 ) return both "A"

#### **2.1.2 @DATETOCHAR**

#### **Activity**

Conversion of a date-value into a string.

#### **Syntax**

@DATETOCHAR( Date, Format )

#### **Description**

@DATETOCHAR converts the date-value given by the argument *Date* into a string and returns this. The format for the string output is described in the argument *Format*. A list of permitted formats is given in appendix B of the **SQL/R** manual. The resulting string depends on your working environment (NUMERIC).

#### **Return Value**

The generated string is returned.

#### **Example**

The constant @NOW used in the example below is the date-value of the current day (today). It is explained later in this manual. The following results are obtained in accordance with the given formats.

@DATETOCHAR( @NOW, "%c") returns: "Mon May 22 1995, 17:58:29" @DATETOCHAR( @NOW, "Today is the %d.%m.%y") returns: "Today is the 22.05.95"

## **2.1.3 @DATEVALUE**

#### **Activity**

Converts a string or string expression into a date-value.

#### **Syntax**

@DATEVALUE( String )

#### **Description**

@DATEVALUE converts the string given by the argument *String* into the internal date format (the number of seconds since 01/01/1970). For a list of the supported date formats, please refer to the example below. Please note that constant date-values (e.g. "@01/01/95") do not have to be converted since this is done internally by **SQL/R**.

#### **Return Value**

The function returns the corresponding date-value. The return value is NULL if *String* does not define a correct date (e.g "Today is the 07/22/93").

#### **Example**

The following calls of the @DATEVALUE function all return the date-value 743292000:

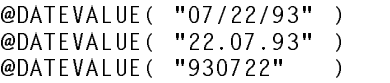

The example below retrieves all records that have a transaction date between 01/01/95 and today's date.

SELECT ... WHERE @DATEVALUE("01/01/95")  $\leq$  trdate  $\leq$  @NOW;

The same instruction using BETWEEN . . . AND . . . would result in an error message since the results of a function is not considered a constant value.

#### **2.1.4 @NUM**

#### **Activity**

Returns the numeric value corresponding to the ASCII code of the first character of the string argument.

#### **Syntax**

@NUM( String )

#### **Description**

@NUM returns the numeric value of the first character of the string indicated by the argument *String*. This can be a normal text as well as a string consisting of individual characters. Please note that the backslash character ("\") within a string is a control character which removes the special meaning of the following character. Therefore, "\" is a syntax error, because the second "will be treated as a printable character, not as the end of the quoted string. (see Example)

#### **Return Value**

The function returns the determined value (code).

#### **Example**

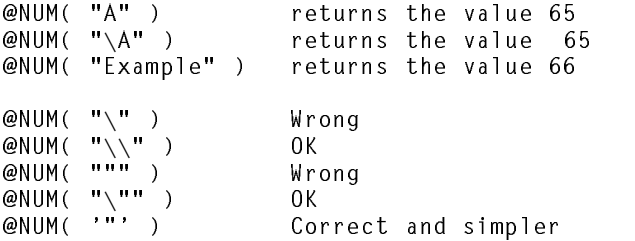

#### **2.1.5 @STRING**

#### **Activity**

Conversion of a numeric value into a string.

#### **Syntax**

@STRING( format, number )

#### **Description**

@STRING converts *number* into a string. The output format is defined by the argument *format*. The result depends on the working environment (NUMERIC).

The argument *format* is a string that has the following syntax:

% [Flags] [Width] [.Precision] Type

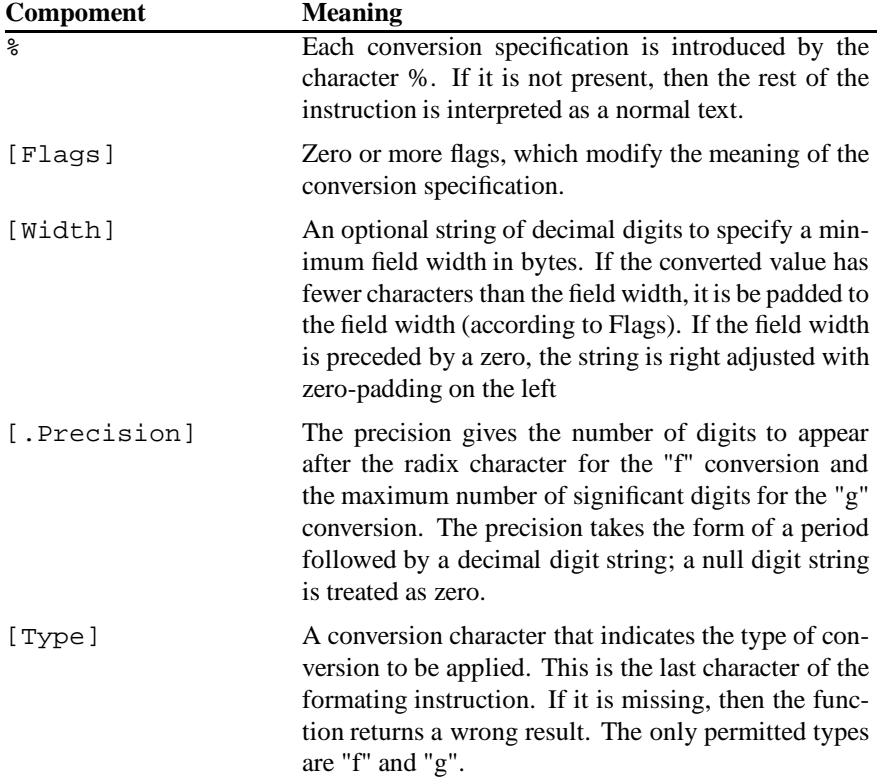

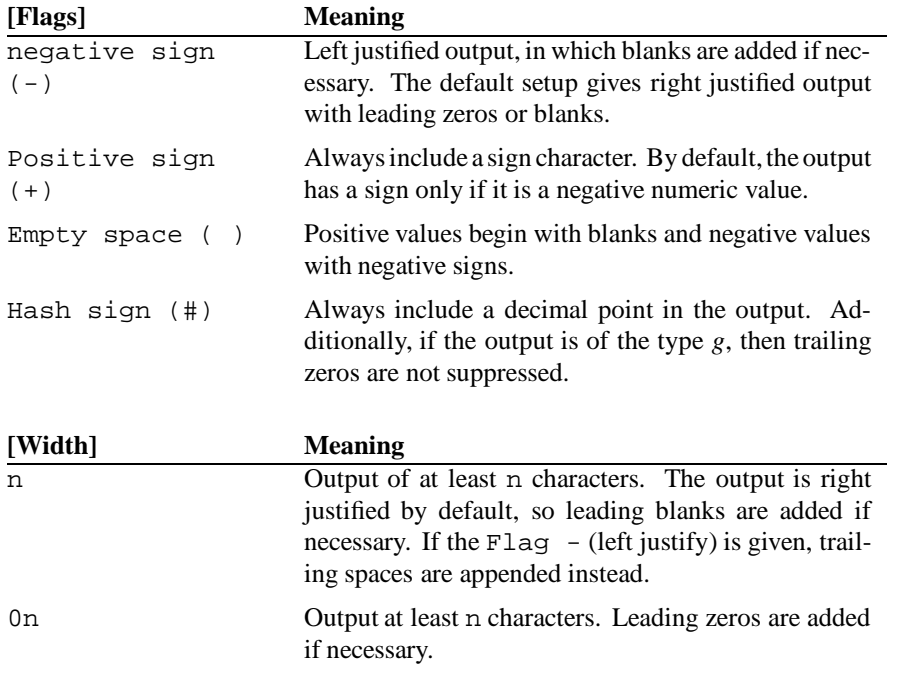

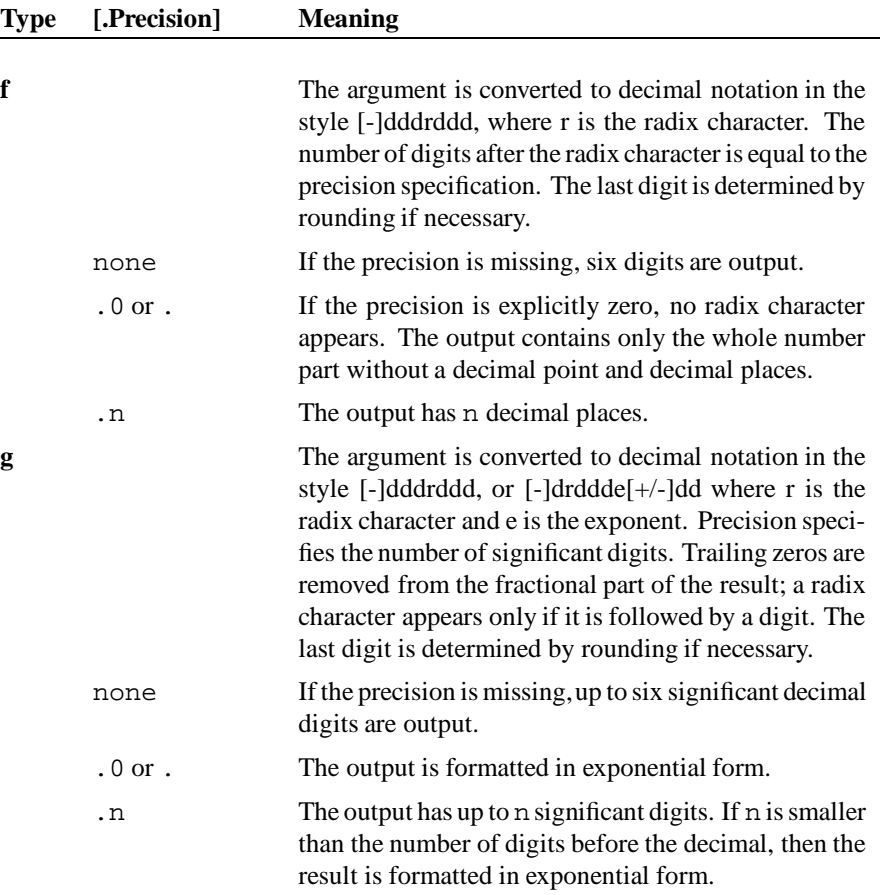

While the type **f** specifies the number of decimal places, the output format **g** specifies the number of significant digits.

#### **Return Value**

The function returns the generated string.

## **Example**

```
SET LOCALE "NUMERIC=C";
@STRING( "%06.3g", 1.2345) returns "001.23"
SET LOCALE "NUMERIC=german";
```
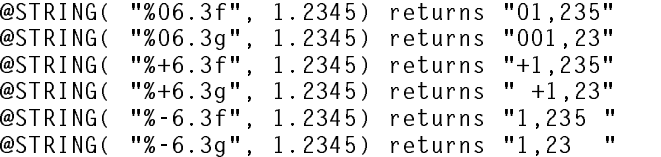

#### **2.1.6 @TIMEVALUE**

#### **Activity**

Converts a string value into a time-value

#### **Syntax**

```
@TIMEVALUE( String )
```
#### **Description**

@TIMEVALUEconverts the string given by the argument *String* into the corresponding time-value, i.e the number of seconds since midnight. For a list of supported time formats, please refer to the examples below. Please note that constant time-values (e.g. "@12:30:15") do not have to be converted explecitly since the conversion is done by **SQL/R** internally.

#### **Return Value**

The function returns the corresponding time-value. The return value is NULL if *String* does not define a correct time (for example "It is now 15:10:20").

#### **Example**

Both the following calls of @TIMEVALUE return the value 54302:

 $\rightarrow$  $\mathbb{R}^n$  ) and the contract of the contract of the contract of the contract of the contract of the contract of the contract of the contract of the contract of the contract of the contract of the contract of the contract

The calls of @TIMEVALUE without the value for the seconds given in the argument return the corresponding value 54300:

```
@TIMEVALUE( "15:05" )
@TIMEVALUE( "1505" )
```
#### **2.1.7 @VALUE**

#### **Activity**

Conversion of a string or string expression into a number.

#### **Syntax**

```
@VALUE( String )
```
#### **Description**

@VALUE converts the string given by the argument *String* into the corresponding numeric value. The decimal point can be either a "." or a character that is defined by the working environment (NUMERIC).

Please note that the conversion always stopps as soon as an invalid character is encountered in the string.

#### **Return Value**

The function returns the numeric value which is always of type double. This is true even when the value is an integer number.

#### **Example**

SET LOCALE "NUMERIC=C": SET LOCALE "NUMERIC=C"; @VALUE( "12.34" ) returns 12.34 @VALUE( "12,34" ) returns 12.00

In the second case, the comma (",") is not permitted and the conversion is stopped.

 $S = \frac{1}{2}$  . The contract of the contract of the contract of the contract of the contract of the contract of the contract of the contract of the contract of the contract of the contract of the contract of the contract of  $\mathcal{M}$  , and the contract of the contract of the contract of the contract of the contract of the contract of the contract of the contract of the contract of the contract of the contract of the contract of the contract o @VALUE( "12,34" ) returns 12,34

Please be aware that the return value is of type double.

FIELD  $xx = IF$  (..., @VALUE( "100" ), 10);

This instruction returns an error message because of different data types on possible values returned of the IF. The right formulation of this instruction is as follows

FIELD xx = IF (..., @VALUE( "100" ), 10.0);

By specifying a decimal point, the constant "10" is explicitly recognized as a value of type double.

## **2.2 Manipulation of Character Strings**

#### **2.2.1 @LEFT, @RIGHT, @SUBSTR**

#### **Activity**

This function can be used to extract and copy parts of existing strings.

#### **Syntax**

```
@LEFT( String, number )
@RIGHT( String, number )
@SUBSTR( String, Start, number )
```
#### **Description**

The functions @LEFT, @RIGHT and @SUBSTR each exracts *number* characters from a string defined by the argument *String* and returns it.

If *number* is longer than the length of the string designated by *String* then the whole string is returned without filling the remaining character positions with spaces.

The difference between the three functions is the position where each of them starts extracting the required character string. The function @LEFT extract the required characters from the beginning of the string, @RIGHT from the end and @SUBSTR starts its extraction from the position given by the argument *Start*, whereby the first character in the string has position 0.

#### **Return Value**

The function delivers the extracted string character. It returns NULL if either the argument *number* or *Start* or both have invalid values (e.g smaller than 0).

#### **Example**

```
@LEFT( "1234567890", 5) returns "12345"
@LEFT( "123",
                           returns "123"
@RIGHT( "1234567890", 5) returns "67890"
@RIGHT( "123",
                     5)returns "123"
@RIGHT( "123", 5) returns "123"
@SUBSTR( "1234567890", 4, 3) returns "567"
@SUBSTR( "1234567890", 7, 5) returns "890"
```
#### **2.2.2 @LENGTH**

#### **Activity**

Determines the length of a string.

#### **Syntax**

@LENGTH( String )

#### **Description**

The function @LENGTH determines the number of characters (length) of the string indicated by the argument *String*.

#### **Return Value**

The function returns the determined length.

#### **Example**

@LENGTH( "1234567890" ) returns the number 10

## **2.2.3 @LOWER, @UPPER**

#### **Activity**

Conversion of lower case to upper case (small letters to capital letters) and upper case to lower case characters respectively.

#### **Syntax**

```
@LOWER( String )
@UPPER( String )
```
#### **Description**

The function @LOWER converts the characters contained in the argument *String* to capital letters, while the function @UPPER does the opposite, i.e converts capital letters contained in *String* to small letters.

The conversion depends on the selected working environment (LANG and CTYPE). This is important, if European letters (like  $\ddot{a}$ ,  $\ddot{o}$ ,  $\ddot{u}$ ,  $\ddot{A}$ ,  $\ddot{O}$ ,  $\ddot{U}$ ) are being converted.

#### **Return Value**

The function returns the converted string of characters.

#### **Example**

```
@UPPER( "test" ) returns "TEST"
@LOWER( "TEST" ) returns "test"
SET LOCALE "CTYPE=C";
SELECT @UPPER( "äöüß" ), @LOWER( "ÄÖÜß" );
gives the following output: "äöüß ÄÖÜß"
SET LOCALE "CTYPE=german";
SELECT @UPPER( "äöüß" ), @LOWER( "ÄÖÜß" );
gives the following output: "ÄÖÜß äöüß"
```
## **2.2.4 @POS**

#### **Activity**

Searches for the occurrence of a string within another string.

#### **Syntax**

```
@POS( String1, String2 )
```
#### **Description**

The function @POS returns the position of the first occurrence of the string indicated by the argument *String2* in the string given by the argument *String1*.

#### **Return Value**

The function returns the position of the beginning of *String2*. If *String2* is not contained in *String1* then the return value is 0.

#### **Example**

```
@POS( "1234512345", "34" ) returns position 3
@POS( "1234512345", "XX" ) returns the value 0
```
#### **2.2.5 @RPT**

#### **Activity**

Constructs a new string by repeatedly appending a given string.

#### **Syntax**

@RPT( String, number )

#### **Descripion**

The function @RPT returns a string value constructed by appending the string argument *String number* times.

#### **Return Value**

The function returns either the constructed string or NULL if the value of the argument *number* is not permitted.

#### **Example**

```
\blacksquare\blacksquare . The string term is the string term in the string term in the string term in the string term in the string term in
\mathbb{R}^n abcompact the proposition of \mathbb{R}^n and \mathbb{R}^n are empty string that \mathbb{R}^n. We are the contract of the contract of the contract of the contract of the contract of the contract of the contract of the contract of the contract of the contract of the contract of the contract of the contract of the c
```
#### **2.2.6 @TRIM**

#### **Activity**

Deletes leading and trailing spaces from a string.

#### **Syntax**

```
@TRIM( String )
```
#### **Description**

The function @TRIM deletes all the leading and trailing spaces from the character string *String*.

#### **Return Value**

The function returns the modified string.

#### **Example**

@TRIM( " ABC " ) returns "A B C"

## **2.3 Numeric Functions**

#### **2.3.1 @ABS**

#### **Activity**

Determines the absolute value of a number.

#### **Syntax**

@ABS( number )

#### **Description**

The function@ABS computes the absolute value of the number given by the argument *number*. The return type is double, so @ABS will inherit the default output format of the double format having two decimal places. The output will be rounded if necessary. The FIELD ... DISPLAY AS statement may be used to specify a different output format.

#### **Return Value**

The function returns the absolute value of the given number. The return type is **double**.

#### **Example**

```
FIELD v1 = -1.236;
FIELD v2 = \text{QABS} v1 );
FIELD v3 = v2 \times 100.0;
FIELD v4 = @ABS( v1 ) DISPLAY AS DOUBLE(8,4);
SELECT v1, v2, v3, v4;
this instruction returns the following result:
       V1V<sub>2</sub>V3V<sub>4</sub>-1,236 1,24 123,6 1,2360
```
#### **2.3.2 @DIV**

#### **Activity**

Determines the whole number part of the result of the division of a number by another number.

#### **Syntax**

```
@DIV( number, Divisor )
```
#### **Description**

The function @DIV divides the number given by the argument *number* by the *Divisor* and returns the whole number part of the quotient.

#### **Return Value**

The function returns the whole number portion of the quotient. The data type of the result is the same as that of the argument *number*.

#### **Example**

@DIV( 20, 3 ) returns the value 6 of type **int** @DIV( 20.0, 3 ) returns the value 6.00 of type **double**

## **2.3.3 @FRACT**

#### **Activity**

Computes the difference of a number from the next smaller whole number.

#### **Syntax**

```
@FRACT( number )
```
#### **Description**

The function @FRACT determines the difference between the number given by the argument *number* and the next whole number smaller than *number*. Please note that if *number* is negative, then the result obtained from this function differs from that of HP Eloquence.

#### **Return Value**

The function returns the computed difference, which is **always positive**.

#### **Example**

```
@FRACT( -1.48 ) returns -1.48 - (-2.00) = 0.52@FRACT( -1.78 ) returns -1.78 - (-2.00) = 0.22
```
#### **2.3.4 @INT**

#### **Activity**

Returns the largest integer not greater than *number*.

#### **Syntax**

```
@INT( number )
```
#### **Desciption**

The function @INT returns the largest integer not greater than *number*.

#### **Return Value**

The function returns determined value.

#### **Example**

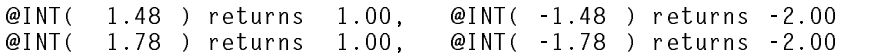

## **2.3.5 @MOD**

#### **Activity**

Determines the remainder from the division of two numbers.

#### **Syntax**

@MOD( number, Divisor )

#### **Description**

The function @MOD divides the number given by the argument *number* by *Divisor* and returns the remainder. The remainder is defined as (*number* - *Divisor* \* *quotient*), where the *quotient* is a whole number. Please note that if *number* and *Divisor* are negative, then the result obtained from this function differs from that of HP Eloquence.

#### **Return Value**

The function returns the remainder from the division. The data type of the return value depends on the type of the argument *number* and on the computed value. If *number* is of type int and the remainder is a whole number, then the result is of type int otherweise it is of type double.

## **Example**

@MOD( 20 , 3.5 ) returns 2.5 of type **double** @MOD( -20 , 3 ) returns -2 of type **int** @MOD( 20., -3 ) returns 2.0 of type **double** @MOD( -20., -3.5 ) returns -2.5 of type **double**

## **2.3.6 @ROUND**

#### **Activity**

Rounds a number to a given accuracy

#### **Syntax**

@ROUND( number, accuracy )

#### **Description**

The function @ROUND rounds the number given by the argument *number* according to the accuracy prescribed by the argument *accuracy*. Accuracy is specified in the means of power of ten. So an accuracy value of -2 would specify an accuracy of  $10^{-2}$  or two decimal places.

#### **Return Value**

The function returns the rounded number, which is always of type double.

#### **Example**

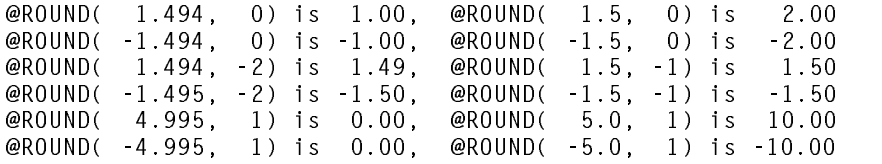

## **2.4 Date and Time Functions**

#### **2.4.1 @DATE**

#### **Activity**

Computes the date from the given values of the year, month and day.

#### **Syntax**

```
@DATE( year, month, day )
```
#### **Description**

The function @DATE uses the arguments *year*, *month* and *day* to determine a corresponding date-value (i.e the number of seconds since 01/01/1970). The DISPLAY AS DATE rule may be used to specify the output format.

#### **Return Value**

The function returns the computed date-value of type long.

#### **Example**

```
FIELD f date = @DATE( 95, 5, 20 )
                                  DISPLAY AS DATE("%d.%m.%y");
SELECT f_date, @DATE( 95, 5, 20 ), @20.05.95;
Both instructions return the following result:
         F DATE
                            @DATE(95.5.20)20.05.95
         F_\mathrm{max} . The contract of the contract of the contract of the contract of the contract of the contract of the contract of the contract of the contract of the contract of the contract of the contract of the contract of th
         20.05.95
                                     800920800
                                                            800920800
```
#### **2.4.2 @TIME**

#### **Activity**

Computes the time-value from values given for hour, minute and second.

#### **Syntax**

@TIME( hour, minute, second )

#### **Description**

The function @TIME uses the arguments *hour*, *minute* and *second* to determine a corresponding time-value (i.e the number of seconds since midnight). The DISPLAY AS TIME rule may be used to specify the output format.

#### **Return Value**

The function returns the computed time-value.

#### **Example**

```
FIELD f_time = @TIME( 15, 02, 02 ) DISPLAY AS TIME(8);
SELECT f_time, @TIME( 15, 05, 02 ), @15:05:02, @150502;
Both instructions return the following result:
     F_TIME @TIME(15,05,02) 15:05:02
                                              150502
   15:02:0254302
                       54302
                                             54302
```
#### **2.4.3 @DIFFTIME**

#### **Activity**

Determines the difference between two time-values in seconds

#### **Syntax**

```
@DIFFTIME( date1, date2 )
```
#### **Description**

The function @DIFFTIME computes the number of seconds between the two dates *Date1* and *Date2*.

#### **Return Value**

The function returns the computed difference, where this is negative if *Date2* is later than *Date1*.

#### **Example**

Date  $1 = \text{QNOW}$  $= 802983720$ Date  $2 = \text{@DATE}(93, 7, 22) = 743292000$ The call of @DIFFTIME with these arguments returns  $t$  the following result:  $\mathbf{u}$  result:  $\mathbf{u}$  result:  $\mathbf{u}$  result:  $\mathbf{u}$  result:  $\mathbf{u}$  result:  $\mathbf{u}$  result:  $\mathbf{u}$  result:  $\mathbf{u}$  result:  $\mathbf{u}$  result:  $\mathbf{u}$  result:  $\mathbf{u}$  result:  $\mathbf{u}$ @DIFFTIME( @NOW, @DATE(93, 7, 22) ) = 59691720 @DIFFTIME( @DATE(93, 7, 22), @NOW ) = -59691720

#### **2.4.4 @DAY, @MONTH, @YEAR, @QUARTER, @WEEKDAY**

#### **Activity**

Determine the desired value from a given date-value.

#### **Syntax**

```
@DAY( Date )
@MONTH( Date )
@YEAR( Date )
@QUARTER( Date )
@WEEKDAY( Date )
```
#### **Description**

Each of these functions takes a date-value (the number of seconds since 01/01/1970) as the actual parameter for the argument *Date*. The function @DAY computes the number of days of the month, @MONTH computes the number of months of the year and @YEAR the year from this date-value. The function @QUARTER computes the number of corresponding quarter year, a value between and including 1 and 4. The function @WEEKDAY determines the day of the week, with 0 as Sunday, 1 as Monday etc. Its return value is therefore one of the numbers 0 to 6.

#### **Return Value**

Each function returns the value computed from the date-value.

#### **Example**

Let  $@N0W = 24.08.1993$ Then the functions return the following results: @DAY(  $@NOW$  ) = 24 @MONTH(  $@NOW$  )  $\equiv$ 8 @YEAR(  $@NOW$  ) = 93  $\textcircled{a}$  QUARTER( $\textcircled{a}$ NOW) = 3 @WEEKDAY( @NOW ) = 2 = Tuesday

#### **2.4.5 @HOUR, @MINUTE, @SECOND**

#### **Activity**

Compute the desired value from a given date- or time value.

#### **Syntax**

@HOUR( Date ) @MINUTE( Date ) @SECOND( Date )

#### **Description**

Each of these functions takes a date- or time-value (the number of seconds since 01/01/1970 or the number of seconds since midnight), as the actual parameter for the argument *Date*. The function @HOUR computes the number of hours, @MINUTE the number of minutes within the hour and @SECOND the number seconds within the minute from the argument *Date*.

These functions also operate with time-value as argument. The working environment can however lead to time differences depending on the local time zone.

#### **Return Value**

Each function delivers the value computed from argument *Date*.

#### **Example**

Let @NOW =  $08/24/1993$ ,  $20:26:31$  $L$ et  $\mathcal{L}$  and  $\mathcal{L}$  and  $\mathcal{L}$ Then the functions return the following results: @HOUR ( @NOW )  $= 20$ @MINUTE( @NOW ) = 26

#### **2.4.6 @WEEKBEG, @MONTHBEG, @QUARTERBEG, @YEARBEG**

#### **Activity**

Determine the required date-value from a given date argument.

#### **Syntax**

```
@WEEKBEG( Date )
@MONTHBEG( Date )
@QUARTERBEG( Date )
@YEARBEG( Date )
```
#### **Description**

Each of these functions takes a date-value (the number of seconds since 01/01/1970) as the actual parameter for the argument *Date*. The function @WEEKBEG computes the date-value of the first day in the week (Monday) from the given argument *Date*, @MONTHBEG determines the corresponding first day of the month, @QUARTERBEG determines the date-value for the first day of the quarter year and @YEARBEG determines the corresponding date-value for the first day of the year.

#### **Return Value**

Each of these functions computes the required date and returns the corresponding date-value of type long.

#### **Example**

Let  $@NOW = 24.08.1993$  $SET$  DATE = "%d.%m.%y"; Field was also well as a set of the contract of the contract of the contract of the contract of the contract of  $FIELD$  m beg = @MONTHBEG(  $@NOW$ ): Field matrix  $\mathbf{F} = \mathbf{F} \mathbf{F} \mathbf{F}$  and  $\mathbf{F} = \mathbf{F} \mathbf{F} \mathbf{F} \mathbf{F}$  and  $\mathbf{F} \mathbf{F}$ FIELD  $q$  beg = @QUARTERBEG( @NOW); FIELD y\_beg = @YEARBEG( @NOW); SELECT w\_beg, m\_beg, q\_beg, y\_beg; Gives the following results:  $\mathbb{R}$  and  $\mathbb{R}$  and 23.08.93 01.08.93 01.07.93 01.01.93

#### **2.4.7 @WEEKS, @DAYS, @HOURS, @MINUTES, @SECONDS**

#### **Activity**

Use a given number or expression to compute the corresponding number of seconds.

#### **Syntax**

```
@WEEKS( number )
@DAYS( number )
@HOURS( number )
@MINUTES( number )
@SECONDS( number )
```
#### **Description**

Dates and Times are processed internally as the number of seconds since 01/01/1970. This is the standard date and time format for Unix. This format makes it just as easy to calculate with dates and times as with any other numbers. All functions compute the number of seconds from the product of the constants prescribed to the function and the value that is given by the argument *number*.

The constants prescribed to each function are as in the following list:

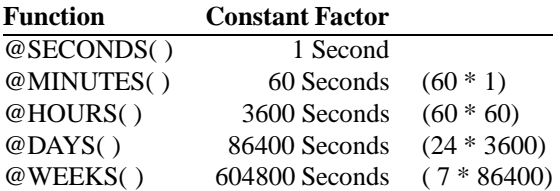

#### **Return Value**

The functions return the computed number of seconds.

#### **Example**

Let @NOW = 24.08.1993 SET DATE =  $"%d.*m.*y"$ ; FIELD tomorrow  $=$  @NOW + DAYS(1); FIELD to more expectation and the contract of the contract of the contract of the contract of the contract of FIELD two\_weeks\_ago = @NOW - @WEEKS(2); SELECT tomorrow, two\_weeks\_ago; Leads to the the following results: TOMORROW TWO WEEKS AGO TOMORROW TWO LINES IN THE CONTINUES OF THE CONTINUES OF THE CONTINUES OF THE CONTINUES OF THE CONTINUES OF THE 25.08.93 10.08.93

# **New SQL/R functionality**

## **3.1 Comments**

Two different styles of comment are possible with **SQL/R**. The first style is for a one line comment while the second style changes a whole paragraph of your script into a comment.

#### **3.1.1 Comment Line**

Any line which begins with the hash character "#" is interpreted as a comment (which **SQL/R** will ignore during execution).

#### **For example:**

```
# Some comment
\bf{u} some comment comment comment comment comment comment comment comment comment comment comment continuous comment continuous comment continuous comment continuous continuous continuous continuous continuous continuo
Instructions
# More comments
\bf{u} more comments to \bf{u}Instructions
\sim \sim \sim
```
Incidentally, the hash character "#" has another, little-known use which can make your **SQL/R** scripts executable without having to start sqlrexec first. In HP-UX, an executable script whose first line begins with #! followed by the full pathname of another program, will execute that program before proceeding to the second line. When such a script is to be executed, the specified program is executed first, passing the file name and the argument to the called program.

#### **For example:**

Place the following line first in an **SQL/R** script and make the script executable, and you may start the **SQL/R** script like any shell script.

#!/usr/bin/sqlrexec -n

Make it executable by the HP-UX command:

chmod +x xxx.sql

Starting this file with:

./xxx.sql

is equivalent to:

/usr/bin/sqlrexec -n ./xxx.sql

#### **3.1.2 Comment Paragraph**

All characters enclosed within braces (" $\{\text{''}$  and " $\}$ ") are interpreted as comments. This makes it possible to declare a whole paragraph of the script as a comment.

However two limitations have to be noted when using braces:

- The last character of a line may not be a semicolon. This is a limitation of the current syntax parser which considers each line with a trailing semicolon to be the last line of an executable statement.
- If a comment paragraph follows an instruction, then it may not begin on the same line as the semicolon that marks the end of the instruction. **SQL/R** interprets the end of an instruction as the end of the line and ignores the rest of the line. In this case, the opening brace marking the beginning of a comment paragraph will be ignored. That will eventually lead to a syntax error because **SQL/R** will interpret your comment as an instruction.

To improve human readability, we recommend that comment paragraphs (those enclosed by braces) be given their own lines. Indent each comment line for an even better appearance.

#### **For example:**

```
Instructions
  {
    First line of comment text
    Last line of comment text
  }
Instructions
```
## **3.2 Using Environment Variables**

You may use environment variables in **SQL/R** scripts. An environment variable is recognized through its name and the leading character "\$". This provides a powerful method of using variable information (for example: a data base path) with a multiple use script file. Using environment variables in your scripts may make it easier to reuse **SQL/R** scripts. Please note the **SQL/R** scanner always treats environment variables as type string. You may need to convert the value of an environment variable to a different data type within your script.

#### **Example**

OPEN DATABASE "\$HOME/db";

This instruction opens the data base "db", in the directory defined by the environment variable HOME. For example HOME =  $/\text{usr/sqlr}$ .

The following instruction is a case where the data type must be converted in order to use the environment variable.

#### **Example**

SELECT ... FROM ... WHERE comno =  $@$ VALUE(  $$COMNO$ ); SELECT ... FROM ... FROM ... FROM ... WHERE computed a selection  $\mathcal{S}^{\mathcal{A}}$ 

## **3.3 The Constant NULL**

The constant NULL makes it possible to compare values against the NULL value. Where NULL in this context does not mean zero value or an empty string but the fact that a field value is undefined. In this case, the field always contains the value NULL.

#### **Example**

FIELD value = IF (field value = NULL, 0.0, field value); SELECT ..., MAX( value ), ...

All NULL values of field value are replaced by a zero value. (This is because arithmetic operations return a NULL result if any of the input values have a NULL value.)

You may not compare a field against a NULL value in the WHERE condition of a SELECT statement. (The internal algorithm which evaluates the WHERE condition will not allow it.) Instead, you must use the clause IS [NOT] NULL to achieve your required result.

#### **Example**

SELECT MAX ( field value) FROM ... WHERE field value IS NOT NULL;

The following example *does not work*:

SELECT MAX( field value) FROM ...<br>WHERE field value <> NULL;  $\mathcal{L}$ 

## **3.4 The Constant @NOW**

The constant @NOW returns the date-value of the present date (and time) of day. Its return value is of type long and is the number of seconds since 01/01/1970. You may use the @NOW constant in your script to reference the date the script was run without having to modify the script every time.

#### **Example**

SELECT ..., date, ... FROM ... WHERE  $@YEARBEG( @NOW ) \leq date AND date \leq @NOW;$ 

This selects all records in which the field "date" occurs between Jan 1st of the current year and the present date.

## **3.5 New SET command clauses**

#### **3.5.1 SET ECHO**

#### **Syntax**

SET ECHO =  $[ON | OFF]$ 

#### **Description**

The instruction SET ECHO corresponds to the sqlrexec commandline option  $``-e"$ .

When ECHO = ON is set, every **SQL/R** command is traced to stderr before it is executed.

#### **3.5.2 SET COLSEP**

#### **Syntax**

SET COLSEP = "Character"

#### **Description**

The command SET COLSEP is used to define the character used by **SQL/R** to separate individual columns in a result row. The blank (space) character is the default column separator.

If output is redirected to an ASCII file (using the SET OUTPUT command), then the column separator becomes the field separator instead of the default "," character. Alternate definition of column or field separators may be needed when **SQL/R** results will be imported by other applications which have limitations on their import file formats.

#### **3.5.3 SET ROWSEP**

#### **Syntax**

```
SET ROWSEP = "Character"
```
#### **description**

The SET ROWSEP command defines which character will be used to separate individual result rows and BREAK result lines (please refer to REPORT SELECT ... CALCULATE). The default separator character is a hyphen ("-").

The definition of a line separator has no effect if the output is redirected to an ASCII or a DIF file.

#### **3.5.4 SET NULL**

#### **Syntax**

SET NULL = "String" | "Character"

#### **Description**

The command SET NULL defines how to output NULL values. If the argument is a single character, it is repeated for the field width. The default output for a NULL value is the character string "NULL".

The command SET NULL has no effect when output is directed to an ASCII or a DIF file. In this case the zero value or an empty string is used, depending upon the field data type.

#### **Example**

```
CREATE VIEW CustomerOrdersView PATH Customers
 TO Orders WHERE Custno = Custno:
 \mathbf{I}SELECT Orderno, Custno FROM CustomerOrdersView;
```
If there is no entry in the table Orders for a particular customer, all fields in the view CustomerOrdersView which are defined by the table Orders (for example Orders.Orderno) are undefined and will have the NULL value.

#### **3.5.5 SET OVERFLOW**

#### **Syntax**

```
SET OVERFLOW = "String" | "Character"
```
#### **Description**

The command SET OVERFLOW defines the output when a numeric value requires more space (characters) than was defined for the particular column. This definition only concerns output and does not affect the actual result.

If the argument is a single character, it is repeated for the field width. The default output on an overflow condition is the asterisk ("\*") which repeats for the column width.

The command SET OVERFLOW has no effect when output is directed to an ASCII or DIF file.

## **Example**

SET OVERFLOW =  $"#"$ ;  $FIELD val = 1234567890;$ <br> $FIELD val1 = val DISPLAY$ FIELD val1 = val DISPLAY AS LONG(10);<br>FIELD val2 = val DISPLAY AS LONG(6);  $=$  val DISPLAY AS LONG(  $6$ ); SELECT val, val1, val2; This instruction results in: 1234567890 1234567890 ###### This instruction results accordingly to: SET OVERFLOW = "TOO SHORT"; **VAL** VAL1 VAL<sub>2</sub> 1234567890 1234567890 TOO SH

## **Enhancement of SQL/R statements**

## **4.1 The REPORT SELECT - statement**

#### **Syntax**

REPORT

SELECT ...

**USING LINEAR LIST**;

#### **Description**

The REPORT SELECT statement was extended by the option USING LINEAR LIST. Exactly one set of results is displayed on each page, when this rule is used, whereby all column names and their corresponding result values are displayed together.

The use of this extension is especially recommended for the diagnosis of data base and during the development phase of **SQL/R** scripts.

## **Example**

```
OPEN DATABASE "/usr/sqlr/db/db";
REPORT
   SELECT * FROM CUSTOMER
USING LINEAR LIST;
```
The following list of outputs results from this instruction, where such a page is generated for each result row.

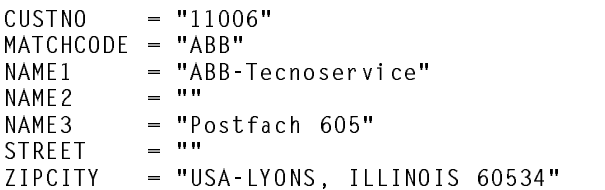

PHONE = "KYLLBURG 065632019"<br>TURNOVER = 1457.67

## **4.2 The FIELD - statement**

#### **Syntax**

```
FIELD ... DISPLAY AS ...
      [ GROUP OPTION = fON | OFFg ]
      [ CURRENCY OPTION = fON | OFFg ]
      [ NULL = f"string" | "char"g ]
      [ OVERFLOW = f"string" | "char"g ]
     [ SUPPRESS REPEATING VALUES [UNTIL GROUP BREAK] ]
```
#### **Description**

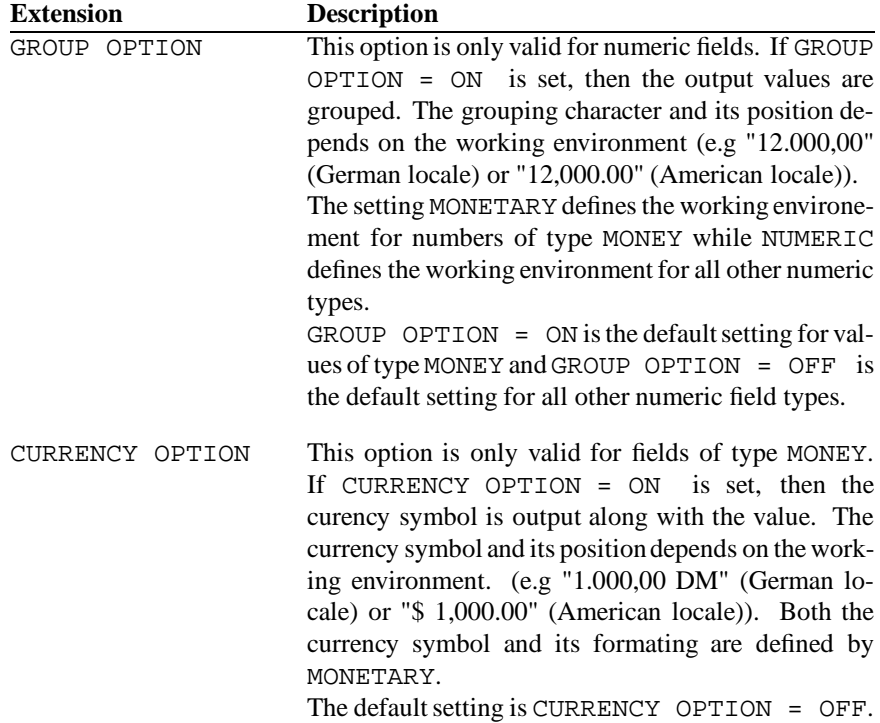

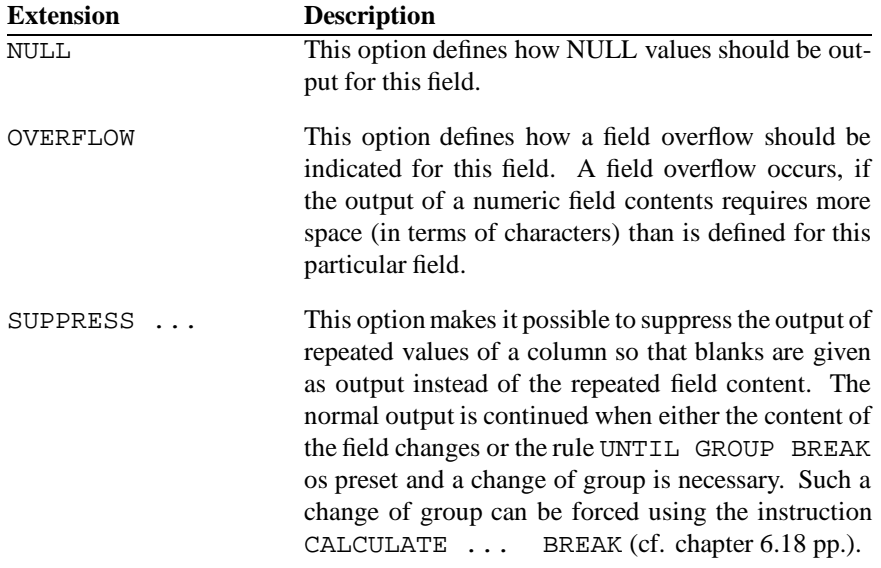

#### **Example**

The following example shows some modifications which may be applied for the example man34 of the **SQL/R** manual (please refer to chapter 5.3).

This modifications have the following effects:

- The repeated output of order numbers orderrnr and order status status is suppressed.
- The total sum sum is always given at the output with grouping, and currency symbol. In case a NULL value occurs, then the the text "N/A" is output. If the predefined output field is too small, then the character "#" is the output.
- $\bullet$  the text "N/A" is also printed if the fields  $qty$  and  $price$  are NULL.

```
FIELD orderno DISPLAY AS (10)
                 SUPPRESS REPEATING VALUES
                 UNTIL GROUP BREAK;
FIELD status = orderstat VALUES ARE ...
                 DISPLAY AS LEFT(18)
                 SUPPRESS REPEATING VALUES
                 UNTIL GROUP BREAK;
FIELD qty DISPLAY AS DOUBLE(6, 0)
                 NULL = "N/A";FIELD price DISPLAY AS DOUBLE(8, 2)
                 NULL = "N/A";
Figure \mathbf{F} = \mathbf{F} and \mathbf{F} = \mathbf{F} and \mathbf{F} = \mathbf{F} is a price \mathbf{F} = \mathbf{F} \mathbf{F}DISPLAY AS MONEY(10, 2)
                 GROUP OPTION = ON
                 CURRENCY OPTION = ON
```
 $\mathbf{u}$  and  $\mathbf{v}$ 

## **4.3 The WHERE - Condition**

#### **Syntax**

SELECT ... WHERE expression **IS [NOT] NULL**

#### **Description**

The result of CREATE VIEW statement is a logical view (table), of the database consisting of a number of records linked through the corresponding fields and conditions.

If an individual record does not satisfy the link condition (as specified with by CREATE VIEW) its value will be NULL (undefined).

If the IS NULL or IS NOT NULL condition is present in the WHERE clause of a select statement, it possible to select or exclude result rows having NULL values.

Please note that the use of the rule IS NULL slightly prolongs the execution time.

#### **Example**

CREATE VIEW tmp PATH customers<br>TO orders WHERE custno = customers.custno SELECT custno FROM tmp FROM tmp WHERE orders.custno IS NULL;

This selects all customers who do not have a pending order.

 $\cdots$ WHERE orders.custno IS NOT NULL;

This selects all customer who have a pending order.

## **4.4 The CREATE VIEW - statement**

#### **Syntax**

```
CREATE VIEW view name PATH source
   TO dest 1 WHERE dest 1:keywordf ield = <expression 1>
   AND dest 2 WHERE dest 2:keywordf ield = <expression 2>
```
#### **Description**

The WHERE clause of the CREATE VIEW statement was extended to make it possible to specify an expression as the relating value. Up to **SQL/R** version A.01.31, it was only possible to use a individual data fields for the definition of the desired relation. Please note that a field from a table that is used as a link field must either be a search

item or must have an associated index.

## **Example**

In the following example, for every record from table Parts, a suitable record from the table text is located, where the field textnr must match the leading four characters of the field parts.

```
CREATE VIEW tmp PATH parts
CREATE VIEW tmp PATH parts
     To the text where the \mathbf{r}_\text{F} are the part of \mathbf{r}_\text{F}
```
Alternatively, a FIELD statement can be used instead of the concrete expression in the CREATE VIEW statement:

FIELD  $f_{\text{text}} = \text{QLEFT}(parts.path, 4);$ CREATE VIEW tmp PATH parts CREATE VIEW TO A REPORT OF THE REAL PROPERTY OF THE REAL PROPERTY OF THE REAL PROPERTY OF THE REAL PROPERTY OF TO text WHERE text.textid = f textid;

# **A**

# **Short Reference**

## **A.1 SQL/R Commands**

New entries are typeset in boldface.

CREATE VIEW view name PATH  $table\_spec$   $path\_group$ DESCRIBE AS "description" | ;  $table\_spec$  =  $\begin{bmatrix} \text{table\_alias\_name} = \\ \end{bmatrix}$  table\_name path group  $= \text{TO path-element}$  [AND path element [AND ...]]  $[\text{TO} \dots]$  $path\_element = \begin{cases} (path\_element \ path\_group) \\ table\_spec \text{ WHERE [table_name.] \text{ field} = \text{expression} \end{cases}$ 

DEFINE ["]macro name["] AS "macro definition" [DESCRIBE AS "description" | ;

EXIT ;

FIELD  $\begin{cases} \text{alias} = \text{expression} \\ \text{field_name} \end{cases}$  $\left[\begin{array}{cc} \nabla \text{ALUES ARE} & \left( \begin{array}{c} \n\left\{ \text{``string''} \mid \text{num} \right\} = \end{array} \right] \text{``string''} \left[ \dots \right] \n\end{array} \right] \n\end{array}$ <sup>2</sup> <sup>4</sup> DISPLAY AS <sup>2</sup> <sup>4</sup> <sup>2</sup> . . . . LEFT CENTER RIGHT  $\begin{array}{c} \begin{array}{c} \end{array} \end{array}$  format  $\begin{array}{c} \end{array}$   $\begin{array}{c} \begin{array}{c} \end{array}$  format  $fmt\_option...$   $\begin{bmatrix} \end{bmatrix}$ [DESCRIBE AS "description" | ;

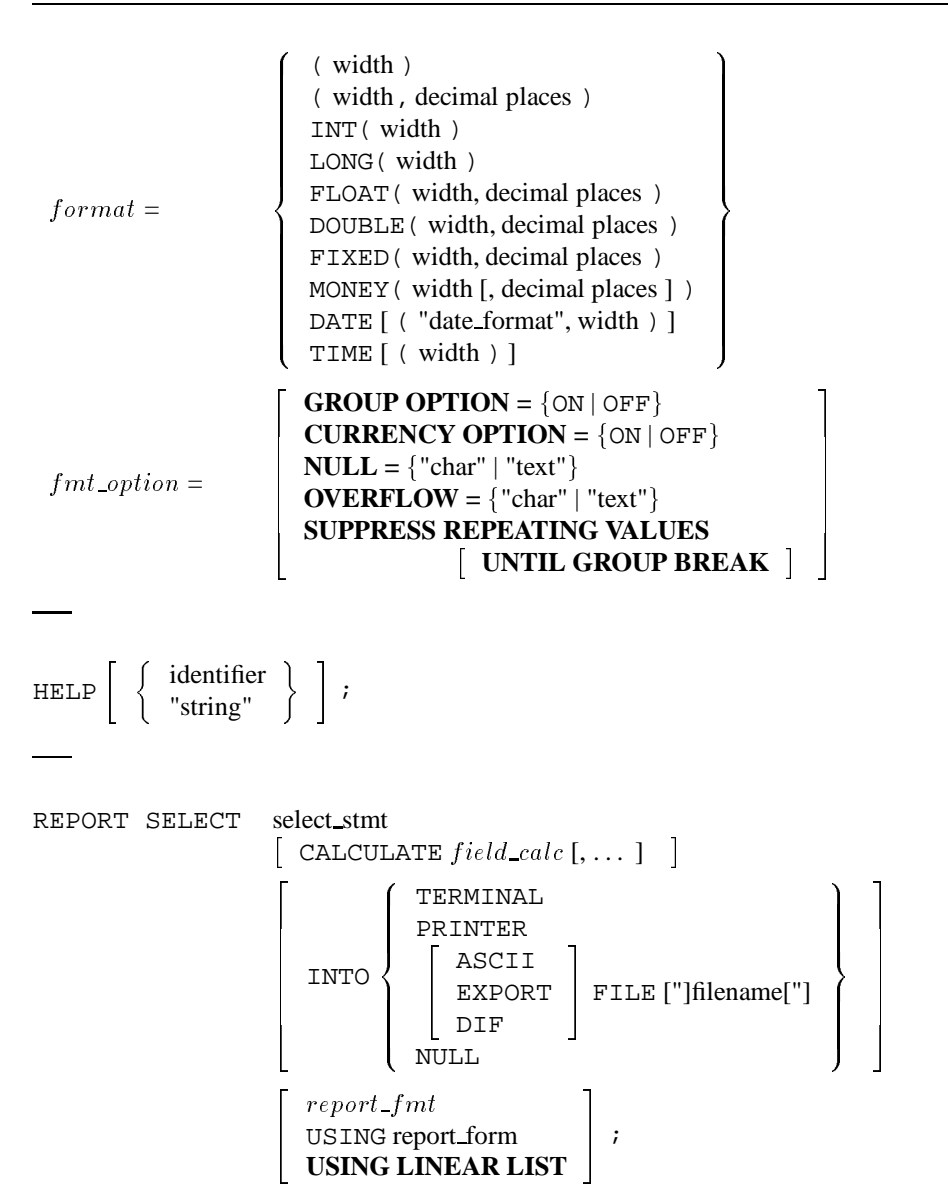

```
field\_calc =<u>2002 - 2003 - 2004 - 2005 - 2006 - 2006 - 2006 - 2006 - 2006 - 2006 - 2006 - 2006 - 2006 - 2006 - 2006 - 200</u>
                                     and the state of the state of the state of the state of the state of the state of the state of the state of the
                                     | AVG
                                     \overline{MAX}SUM
                                            AVG
                                            MIN
                                            MAX
                                            COUNT
                                                            9
                                                            \mathbf{1}\mathbf{1}( field\_ref [, ... ] ) ["row label"]
                                                                                                                              3
                                \texttt{BREAK ON} \left\{ \begin{array}{c} (\text{ field\_ref } [,\dots] \; ) \ \texttt{REPORT} \end{array} \right\} \left[ \begin{array}{c} \texttt{SKIP} \; [\text{n}] \ \texttt{PAGE} \; [\text{n}] \end{array} \right]report\_fmt = \left\lceil \right. TITLE AS "report title" \left\lceil \right.[ DATE AS \{ TODAY | "date string" \} ]
                                \begin{bmatrix} \text{LENGTH} = \text{num} \end{bmatrix}\begin{bmatrix} \text{WIDTH} = \text{num} \end{bmatrix}| RUN | file_name [ ( "arg" [, "arg"] ... ) ] ;
SELECT | ALL | DISTINCT |
                    \{ * | \text{ expression } [" \text{ alternate} \text{ heading}"] [, \dots] \}FROM view name
                    WHERE cond_expression |
                    -

GROUP BY field ref [, . . . ] [ HAVING cond expression] 
                    \begin{bmatrix} \text{ORDER} & \text{BY field ref} \text{[ASC} | \text{DESC}] \text{[, field ref} \text{[ASC} | \text{DESC}] \text{] ...} \end{bmatrix}
```
SET LOCALE "category=language[@modifier]" ;

$$
category = \left\{ \begin{array}{c} \small \texttt{ALL} \\ \small \texttt{COLLATE} \\ \small \texttt{CTYPE} \\ \small \texttt{MONETARY} \\ \small \texttt{NUMBER} \\ \small \texttt{NUMBER} \\ \small \texttt{TIME} \end{array} \right\}
$$

$$
\texttt{SET OUTPUT} = \left\{ \begin{array}{l} \texttt{TERMINAL} \\ \texttt{PRINTER} \\ \texttt{ASCII} \\ \texttt{EXPORT} \\ \texttt{NULL} \end{array} \right\} \texttt{FILE ['filename]'} \right\} \text{;}
$$

L, L.

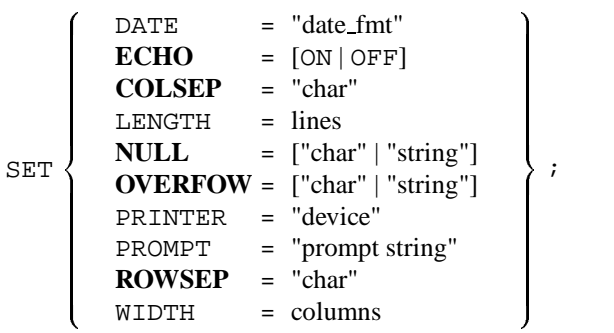

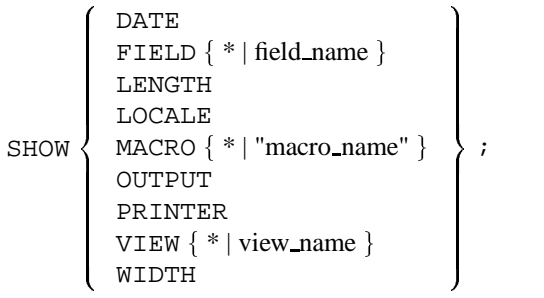

## **A.2 Constants**

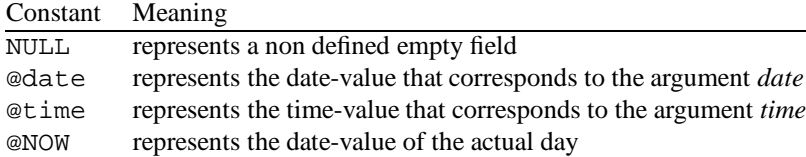

## **A.3 Functions**

The arguments of all the listed functions can be constants, individual fields or formulas as well as expressions.

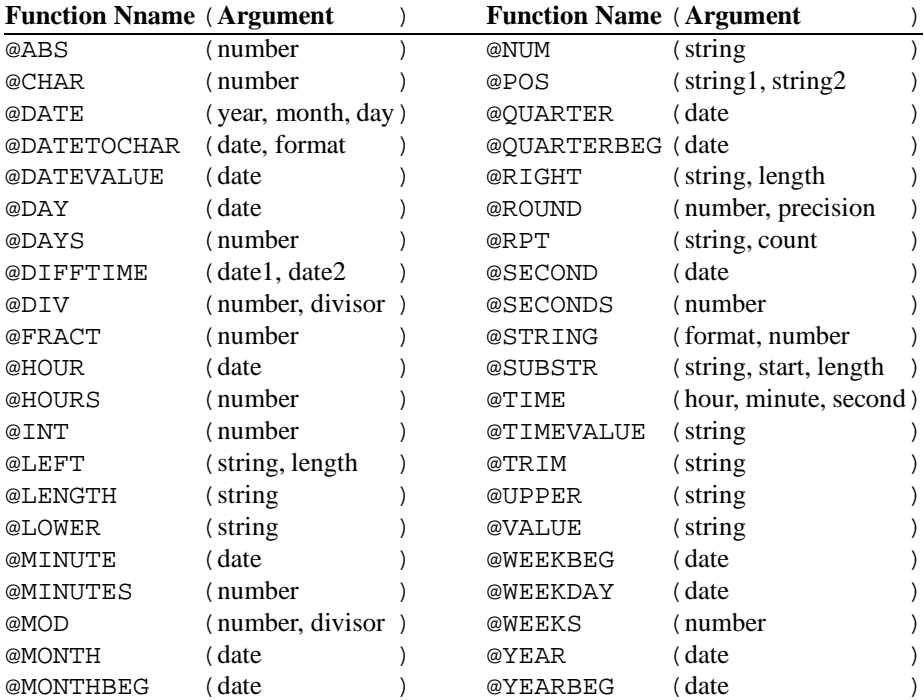

# **Character Set Mapping**

Like HP Eloquence, **SQL/R** uses the **Roman8** character set internally. It is however possible to map data to a terminal dependent character set in the **SQL/R** editor and by using the program tmap.

## **B.1 How does this work ?**

Using the environment variable**TERM**, a file with the extension**.map**and which corresponds to the terminal type is searched for in the directory **/usr/sqlr/map**. If this file is found, the character set is modified according to the definition in the file.

If the environment variable **SQLR MAP** is defined, then the directory specified by the SQLR MAP is searched instead.

For example:

If the environment variable TERM has the value **70060**, then the file /usr/sqlr/map/**70060**.map is used to map the character set.

## **B.2 SQL/R Editor**

The **SQL/R** editor automatically uses the procedure described above to map all inputs and outputs to the terminal character set. If sqlrexec is started from the editor, then its terminal output is mapped as well.

#### **Note**

If files are created using any other editor than the **SQL/R** editor on a terminal which does not have the **Roman8** character set and national characters (e.g. umlaut vowels) are used, then the file must be translated to the **Roman8** character set. This may be done by using  $i$  conv that is part of HP-UX. Please refer to  $i$  conv(1) for details.

## **B.3 tmap**

**tmap** is an utility program that is available with **SQL/R** to map the character set during terminal output. It also uses the procedure described above to carry out the mapping.

Usage:

/usr/sqlr/tmap [file]

The source of data can either be the standard input (stdin) or a file.

For example:

```
/usr/sqlr/tmap README
```
Displays the file README in the terminal character set.

/usr/bin/sqlrexec -tn xxx.sql | /usr/sqlr/tmap

Converts the output of sqlrexec into the character set of the used terminal. (The argument **-t** must be given in order to keep the prompt during the page break).

## **B.4 iconv**

The HP-UX program **iconv** can be used to translate files from one character set to another.

For example:

iconv -f roman8 -t iso8859\_1 README

Translates the file README from the **Roman8** character set to the **ISO 8859/1** character set during the output. The output is displayed on the stdout.

Further information on  $i$ conv $(1)$  can be obtained using

man 1 iconv

## **B.5 sqlrexec**

The output from sqlrexec is in **Roman8** character set. If the output is to a device with a different character set, then the character set must be mapped accordingly, (for example using iconv or tmap).

For example

```
sqlrexec -tn xxx.sql | /usr/sqlr/tmap
```
Converts the output of sqlrexec into the character set of the used terminal. (The argument **-t** must be given in order to keep the prompt during the page break).

```
sqlrexec -n xxx.sql | tr -d "\014" |
 iconv -f roman8 -t iso8859_1 | more
```
Converts the output of sqlrexec from **Roman8** into the **ISO 8859/1** character set. The output is piped through more. (The page break is removed here using the  $tr$  command).

## **B.6 Supporting Other Terminal Names**

In order to support terminal devices using the **ISO 8859/1** character set, link the file **iso8859 1.map** to the terminal dependent mapping filename.

For example:

```
cd /usr/sqlr/map
ln iso8859_1.map hp70060.map
```
# **Using the terminal printer (lprint)**

## **C.1 Using lprint**

This is a description of **lprint** in the version of 06/23/93. **lprint** makes it possible to print to a local printer (attached to your terminal). It works similar as the HP Eloquence PRINTER IS 10 statement.

Usage:

lprint [-r] [file]

You may either specify a filename to lprint or pass the data into stdin. The  $-\mathbf{r}$  flag specifies raw printing mode. Normally lprint will expand a newline character  $(\n\infty)$  into a  $\r \in \mathbb{R}$ sequence. You may suppress this behaviour by giving the **-r** option.

For example:

ll | lprint lprint -r sample.DATA

## **C.2 How to configure lprint to different terminals**

Terminal control is terminal type dependent. Normally, all required control sequences should be defined properly by the HP Eloquence terminfo descriptions.

- 1. lprint uses the TERM environment variable to identify the terminal type. A corresponding (compiled) terminfo description is required.
	- If the TERMINFO environment variable is undefined: The following directories are searched for a terminfo description (in this order):

```
/usr/eloquence/terminfo
/usr/lib/terminfo
```
• If the TERMINFO environment variable is defined (eg. /usr/uap/terminfo): The directories defined by the TERMINFO variable are searched first (eg. /usr/uap/terminfo). If no terminfo description could be found, the following directories are searched for a terminfo description:

```
/usr/eloquence/terminfo
/usr/lib/terminfo
```
2. If the LONG terminal name starts with "hp ", hp terminal printer protocol (S/U/F response after output) will be assumed, else no protocol will be assumed.

For example:

```
70092|70092a|70092A|hp 7009x/239x series,
70060|70060 Terminal(vt320; 7 bit),
      This is no HP Terminal
c1003|c1003a|1003|1003a|700-41,
```
3. lprint needs the following control sequence(s) (from terminfo) to activate the printer:

Either

```
prtr_non (activate printer for n characters)
```
or

```
prtr_on (activate printer)
prtr_off (switch printer off)
```
The following keywords are used in the terminfo description:

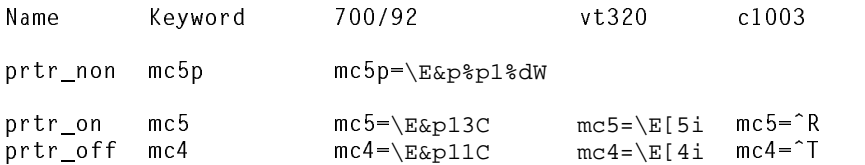

## **Index**

.profile, 2–4 /etc/PATH, 4 /etc/profile, 2, 3 /opt/sqlr/etc/chklic, 1 /opt/sqlr/newconfig/ReleaseNotes, 1, 6 /tmp/update.log, 3 @ABS, 9, 23 @CHAR, 9, 11 @DATE, 10, 27 @DATETOCHAR, 9–11 @DATEVALUE, 9, 10, 12 @DAY, 10, 29 @DAYS, 10, 31 @DIFFTIME, 10, 28 @DIV, 9, 23, 24 @FRACT, 9, 24 @HOUR, 10, 30 @HOURS, 10, 31 @INT, 9, 25 @LEFT, 9, 19 @LENGTH, 9, 20 @LOWER, 9, 20 @MINUTE, 10, 30 @MINUTES, 10, 31 @MOD, 9, 25 @MONTH, 10, 29 @MONTHBEG, 10, 30, 31 @NOW, 10, 36 @NUM, 9, 13 @POS, 9, 21 @QUARTER, 10, 29 @QUARTERBEG, 10, 30, 31 @RIGHT, 9, 19 @ROUND, 9, 26 @RPT, 9, 22 @SECOND, 10, 30 @SECONDS, 10, 31 @STRING, 9, 14

@SUBSTR, 9, 19 @TIME, 10, 27 @TIMEVALUE, 9, 10, 17 @TRIM, 9, 22 @UPPER, 9, 20 @VALUE, 9, 18 @WEEKBEG, 10, 30, 31 @WEEKDAY, 10, 29 @WEEKS, 10, 31 @YEAR, 10, 29 @YEARBEG, 10, 30, 31

#### **C**

CALCULATE ... BREAK, 42 Character Set, 51 chklic, 1 CREATE VIEW, 44, 45 CURRENCY OPTION, 41

#### **D**

DISPLAY AS DATE, 27 DISPLAY AS TIME, 27

#### **E**

Editor, 51

## **F**

FIELD, 41 FIELD ... DISPLAY AS, 23

**G**

GROUP OPTION, 41

#### **I**

iconv, 52 Installation, 1 IS [NOT] NULL, 36, 44 IS NOT NULL, 44 IS NULL, 44 ISO 8859/1, 53

iso8859 1.map, 53

#### **L**

lprint, 54

#### **M**

MONETARY, 41 MONEY, 41

#### **N**

NULL, 19, 35, 41 NUMERIC, 41

#### **O**

OVERFLOW, 41

#### **R**

REPORT SELECT, 40 Roman8, 51

## **S**

SELECT, 36 SET COLSEP, 37 SET ECHO, 37 SET NULL, 38 SET OUTPUT, 37 SET OVERFLOW, 38 SET ROWSEP, 37 sqlrexec, 53 SUPPRESS REPEATING VALUES, 41

#### **T**

TERM, 51 tmap, 51, 52

#### **U**

UNTIL GROUP BREAK, 42 USING LINEAR LIST, 40

#### **W**

WHERE, 36, 44, 45